## 1. Web Webex App support built-in meeting scheduler

It was initially communicated that this feature will be available in the November 43.11 update. However, this feature has been delayed and will be available in a future update.

Previously, when you click **Schedule a meeting** on Web Webex App ( <a href="https://web.webex.com">https://web.webex.com</a>), it redirects users to the Webex site page for scheduling meetings, since Web Webex App doesn't have its own built-in meeting scheduler.

In this feature, Web Webex app has implemented this functionality, users can schedule meetings within the Web Webex app, creating a user experience that is consistent with Desktop Webex app.

#### New UI and Behaviors:

- 1. New UI align with desktop meeting scheduler
- 2. New Behaviors same as desktop meeting scheduler

The new layout consists of three parts:

- Basic settings
- Advanced settings
- Invitees and free or busy calendar (available for hybrid user)

In the left-to-right layout, we can see the basic meeting settings on the left side of the main view, the invitees and free/busy calendar on the right side, the advanced settings on the bottom left corner.

The position of several options has also been changed compared to previous experience.

### Add single meeting to Webex scheduler

Outlook Webex Scheduler now supports adding a single meeting into one instance of Outlook recurring event which doesn't have Webex meeting.

### Auto admit setting renamed to Join rules

This feature is available in the November 43.11 update. However, this feature was added after the November updates were communicated.

In the website scheduler, in order to clear any confusion of what the **Auto admit** advanced scheduler setting does, it has been re-named to **Join rules**.

In addition there are some other copy changes mainly to explain who these settings apply to. If the user trying to join is either not invited or not signed-in, then the settings apply to them where they could either be able to join meeting directly, be placed in lobby or not allowed to join at all.

This feature involves only wording change and no changes to functionality.

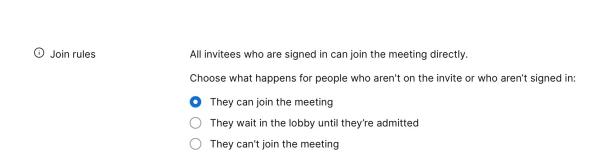

In addition to word changes to the setting, a new tooltip is also added to explain the setting as well.

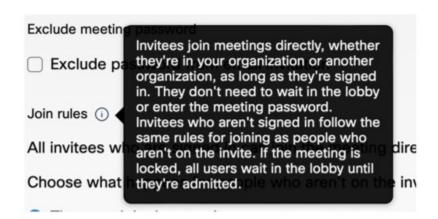

# 2. Auto admit setting renamed to Join rules

In the website scheduler, in order to clear any confusion of what the **Auto admit** advanced scheduler setting does, it has been re-named to **Join rules**.

In addition there are some other copy changes mainly to explain who these settings apply to. If the user trying to join is either not invited or not signed-in, then the settings apply to them where they could either be able to join meeting directly, be placed in lobby or not allowed to join at all.

These settings are also available for administrators in Control Hub where there are changes as well.

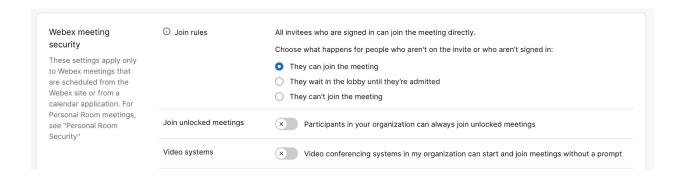